**Short-Term Rental Accommodation**

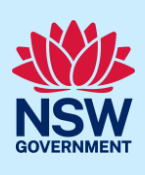

**Terry Trainer** 

**Host** 

# De-Registering a STRA Property

Following the registration of a short-term rental accommodation (STRA) property, Registrants can manage their properties via the STRA Listings area. To de-register a STRA property listing, follow the steps outlined below.

## Locating the STRA Property

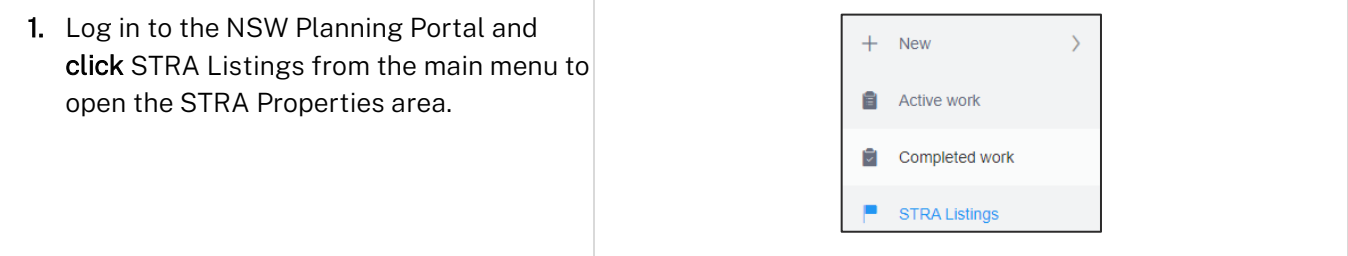

Note: The STRA Properties area will open displaying all STRA properties that have been registered under your Portal account.

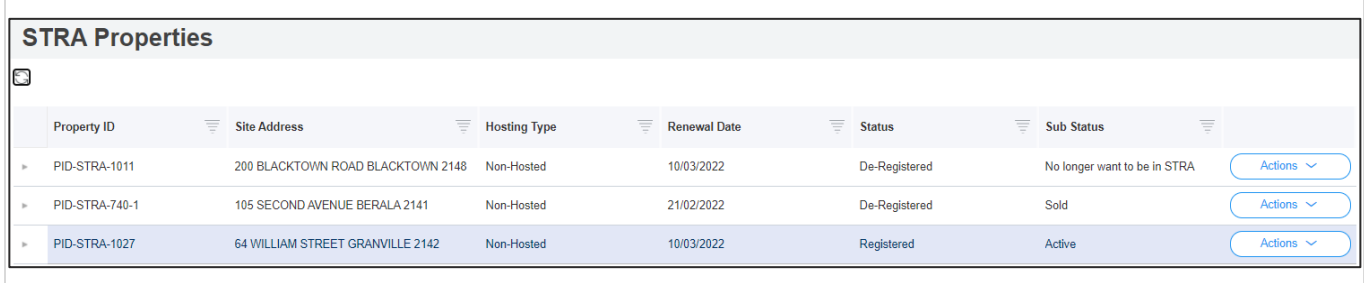

### De-registering a STRA Property Listing

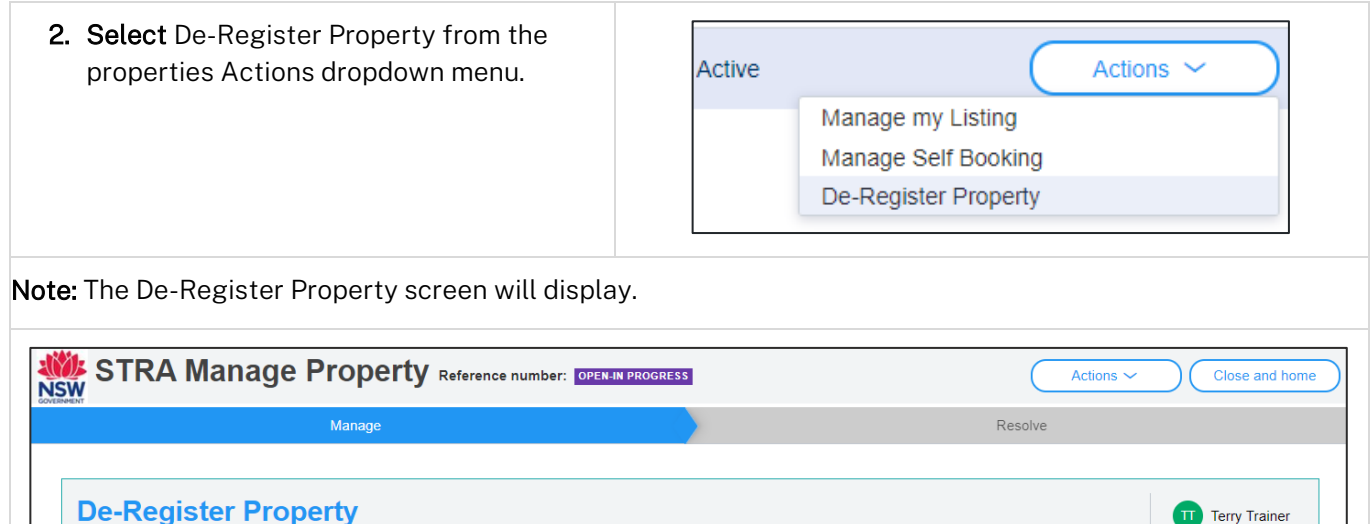

© State of New South Wales through Department of Planning and Environment 2022. Information contained in this publication is based on knowledge and understanding at the time of writing, March 2022, and is subject to change. For more information, please visit dpie.nsw.gov.au/copyright

#### **Short-Term Rental Accommodation**

**Host** 

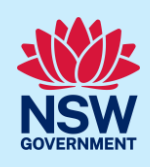

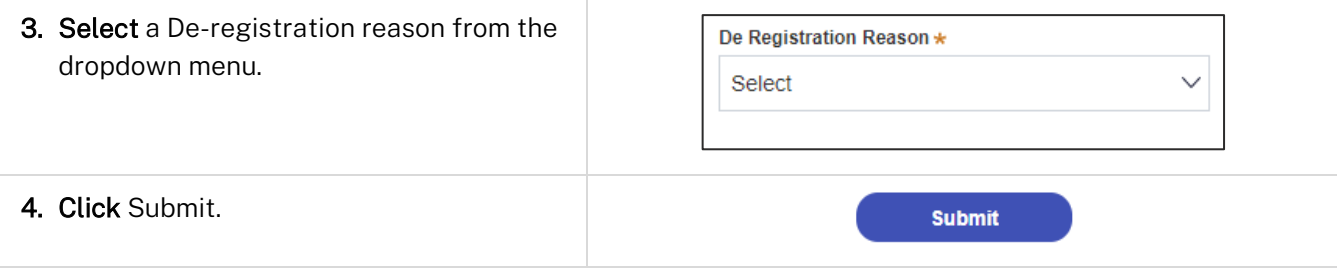

Note: You will receive the following error message identifying the property can not be de-registered if there are future bookings in place.

This property can not be de- registered as it has future bookings that are not cancelled. Please cancel the bookings before proceeding with de-registration.

You will need to cancel the bookings, including those made from an online booking platform, before proceeding with de-registration. Bookings cancelled via online booking platforms may take a fews days to reflect in the Portal.

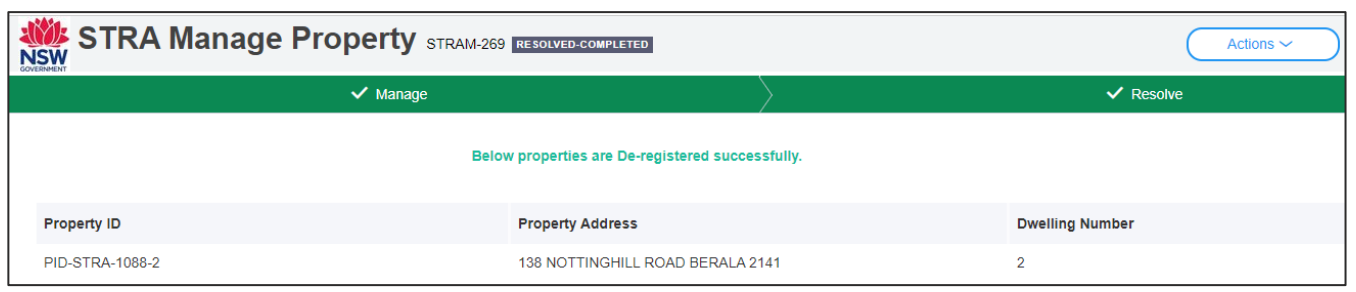

End of steps

#### If you need more information

- Click the Help link at the top of the screen to access the NSW Planning Portal help pages and articles.
- Review the Frequently Asked Questions [https://www.planningportal.nsw.gov.au/support/frequently](https://www.planningportal.nsw.gov.au/support/frequently-asked-questions)[asked-questions](https://www.planningportal.nsw.gov.au/support/frequently-asked-questions) and / or contact ServiceNSW on 1300 305 695.